# **Bedienungsanleitung Smart Thermostat Belluna**

**Zurücksetzen aller Werte: Die linke untere Taste länger gedrückt halten. Ergebnis:**

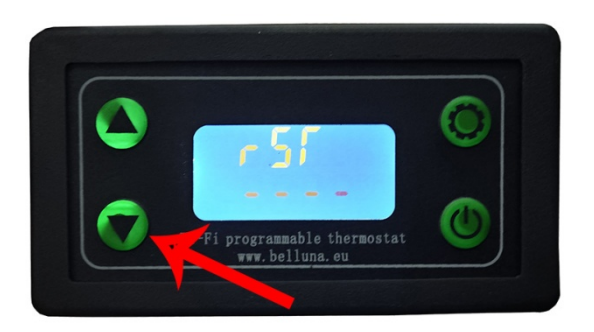

# **Einstellung der Temperatur und der Hsyteresis:**

Linke obere Taste drücken bis man beispielhaft ein solches Bild erscheint:

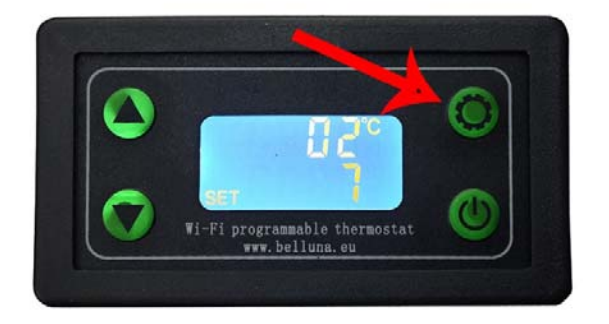

Erklärung der Symbole Set: man befindet sich in dem Einstellmodus 7 = Zieltemperatur in Grad Celsius 02°C = Die Hysteresis. Das ist der Wert der zu der Zieltemperatur addiert wird. Daraus ergibt sich die Wiedereinschalttemperatur.

# **Standardanzeige beim laufenden Betrieb**

Wenn die obere Einstellung vorgenommen wird, dann bekommt man nach einige Wartesekunden folgendes Bild:

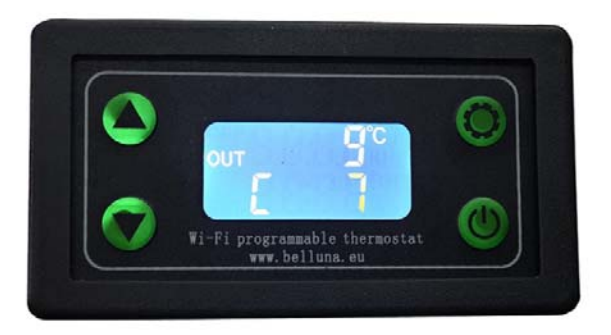

Erklärung der Symbole:

Out: Der Kompressor ist angeschaltet

C: Es wird gekühlt und der Sensor reagiert bei einer möglichen Erwärmung. (Für den Betrieb des Kühlschranks ist C notwendig. Bitte Modus H nicht nutzen)

9°C: die momentane Temperatur beim Temperatursensor

7: Zieltemperatur. Der Kompressor wird beim Erreichen der Temperatur ausgeschaltet.

### **Bedienung über das Smartphone**

1. Die App Tuya Smart herunterladen und installieren. Verfügbar hier: www.belluna.eu/tuya Das Smartphone mit einem lokalen Netwerk (WLAN, Hotspot) verbinden Bluetooth und Standort aktivieren

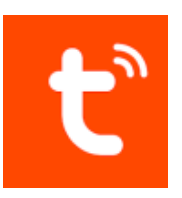

2. Einschalten der App Verbindung:

Linke obere Taste längere gedrückt halten bis die Meldung "App On" angezeigt wird

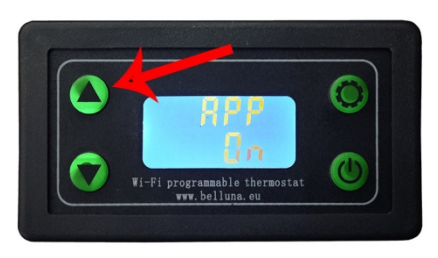

3. Aktivieren der Verbindung: Nun soll die Suche nach dem Smartphone gestartet werden in dem die linkere untere Taste länger gedrückt wird. Folgedes Bild wird angezeigt.

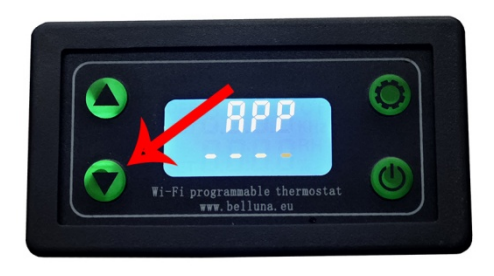

Nun erfolgt die Verbindung und die Steuerung über das Smartphone:

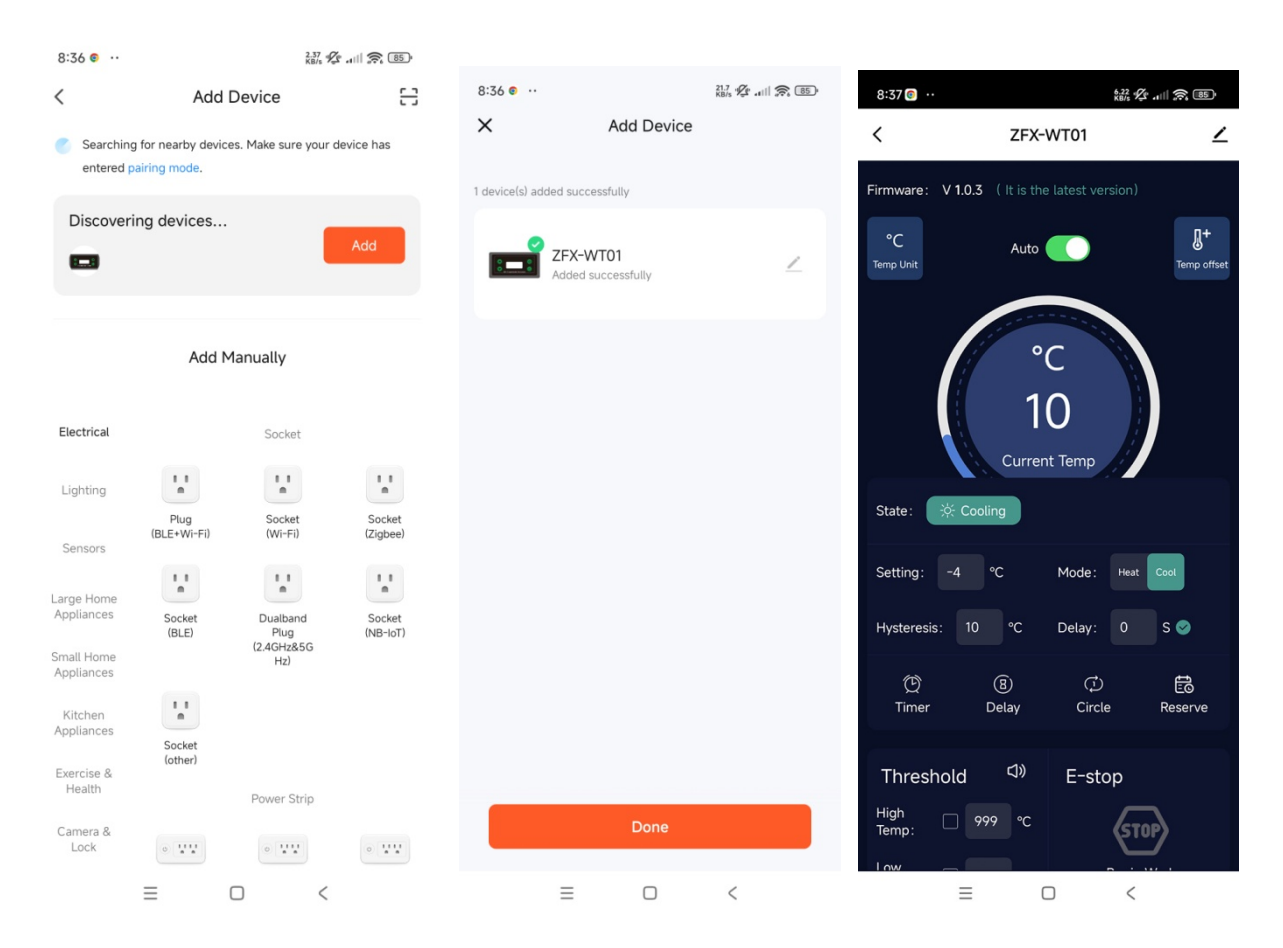

Das letzte Bild zeigt beispiehaft das Endergebnis einer erfolgreichen Verbindung über das Smartphone. Über das Smartphone ist es möglich weitere Einstellungen wie die Nachtabschaltung, Zeitschaltuhr, Fehlermeldungen, etc vorzunehmen.

#### **Einstellung der Nachtabschaltung:**

Die Option Reserve öffnen und beispielhaft die abgebildete Einstellungen vornehmen:

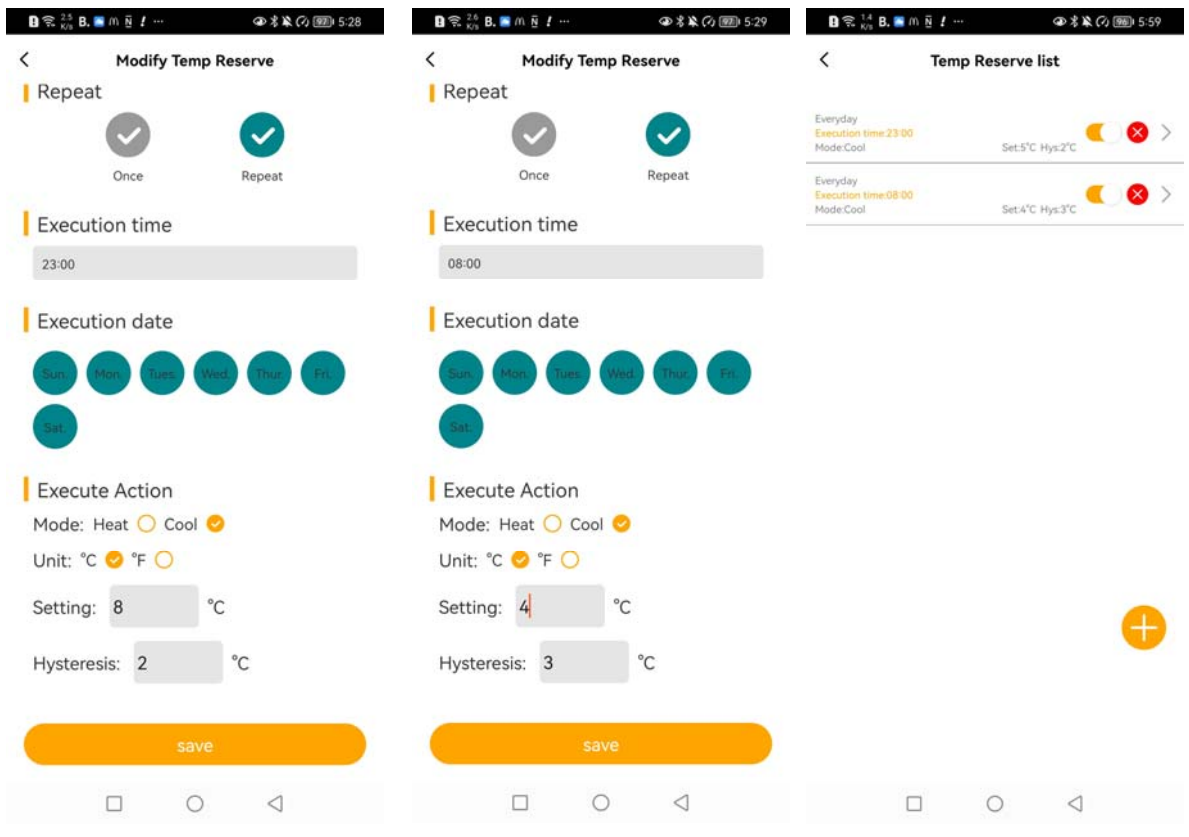

#### **Erklärung:**

Bild 1: An jedem Tag um 23 Uhr wird die Zieltemperatur auf 8°C gesetzt. Folge: der Kompressor geht seltener an

Bild 2: An jedem Tag um 8 Uhr wird die Zieltemperatur auf 4°C gesenkt. Folge: der Kompressor geht öfters an. Das ist allerdings die Zeit in der, der Kühlschrank öfters benötigt wird und man hat auch Strom durch die Solaranlage oder Lichtmaschine.

Bild 3: Überblick der programmierten Aktionen. Man kann beliebig viele Aktionen einfügen und verschidene Variabel verändern: Tag, Uhrzeit, Temperatur, Hysteresis, etc.